# Evoltrack-SocialNetwork 1.2

How to install

http://reuse.cos.ufrj.br/ http://reuse.cos.ufrj.br/evoltrack/ http://reuse.cos.ufrj.br/evoltrack/socialnetwork Guide version: 1.2

REUSE TEAM 05/09/2011

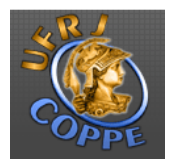

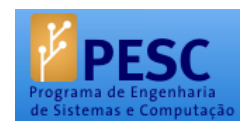

## **Summary**

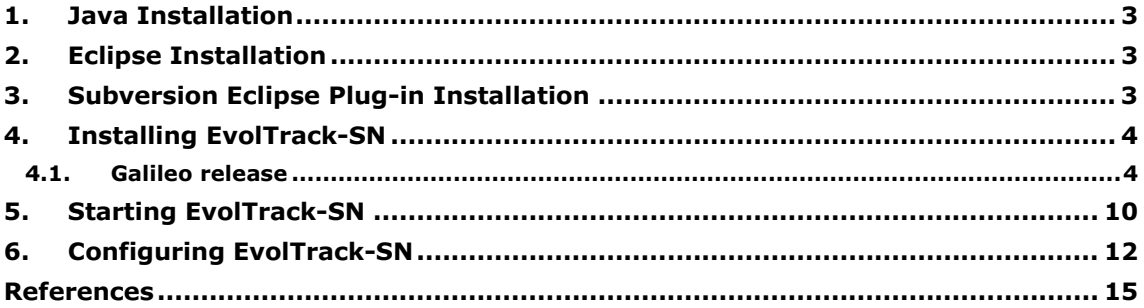

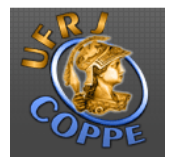

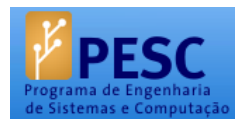

# 1. JAVA INSTALLATION

The first step is the Java Development Kit (JDK) installation (available at http://java.sun.com/). Select the downloads menu and search for Java 6 version. Then, download the executable file and install it. The JDK includes the Java Runtime Environment (JRE).

## 2. ECLIPSE INSTALLATION

It is necessary to install Eclipse IDE. Go to http://www.eclipse.org/ and download Eclipse. Currently, EvolTrack team is using Galileo release (version 3.4.2). After downloading, open the ZIP file and extract it to a local folder (e.g. c:\Eclipse or c:\EclipseEvolTrack). Run Eclipse by opening eclipse.exe file.

## 3. SUBVERSION ECLIPSE PLUG-IN INSTALLATION

For using SVN with Eclipse platform, it is necessary to install a plug-in. We recommend Subversive plug-in, available at:

http://www.eclipse.org/subversive/documentation/gettingStarted/aboutSubversive/install.php

Follow the installation steps described in this website.

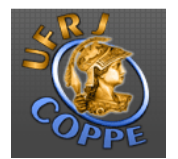

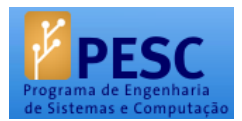

## 4. INSTALLING EVOLTRACK-SN

Open Eclipse and follow the following instructions<sup>1</sup>:

#### 4.1. Galileo release

In Eclipse menu, select "Help" / "Install New Software…."

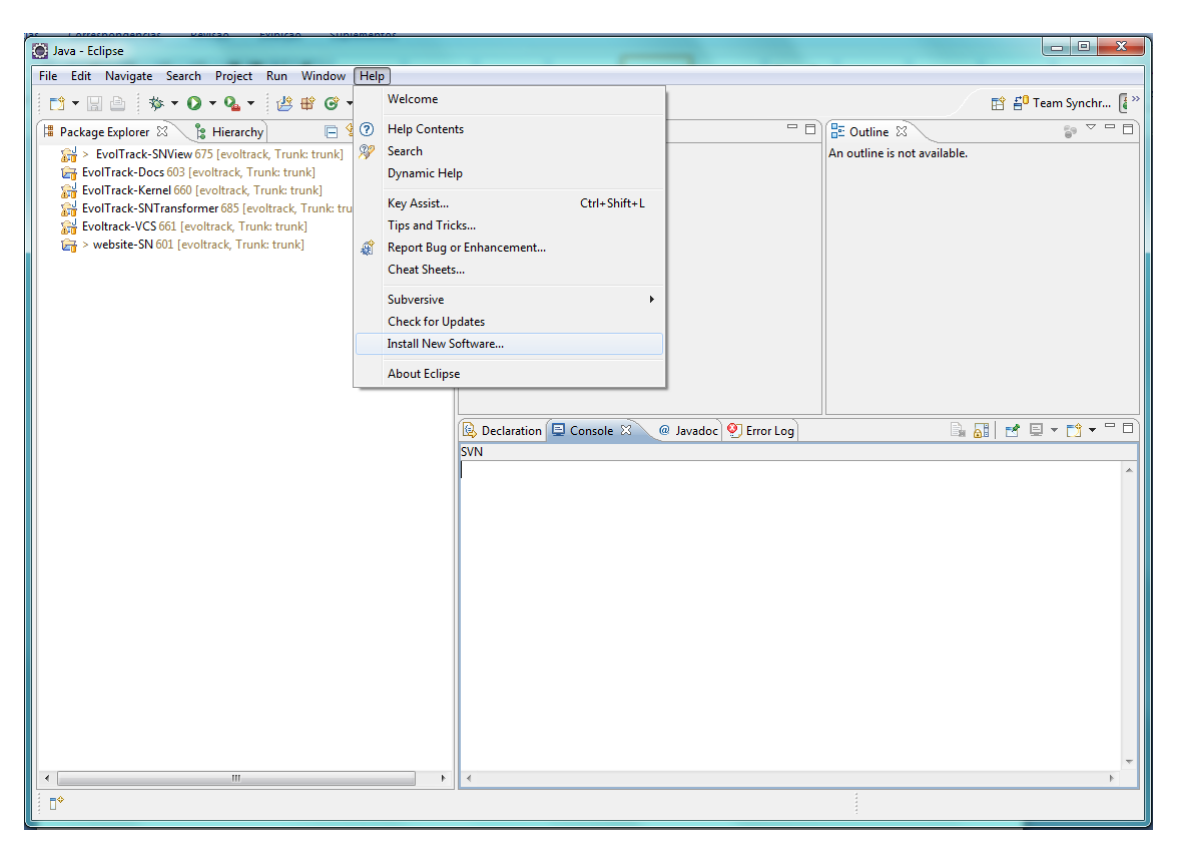

<sup>&</sup>lt;sup>1</sup> Not tested yet on other installations

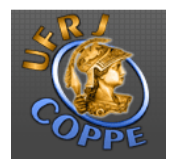

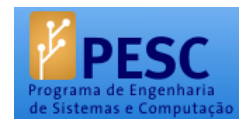

In the new window, select the "Add…" option and fill in the following data:

- Name: EvolTrack-SocialNetwork Project
- Location: http://reuse.cos.ufrj.br/evoltrack/socialnetwork/update

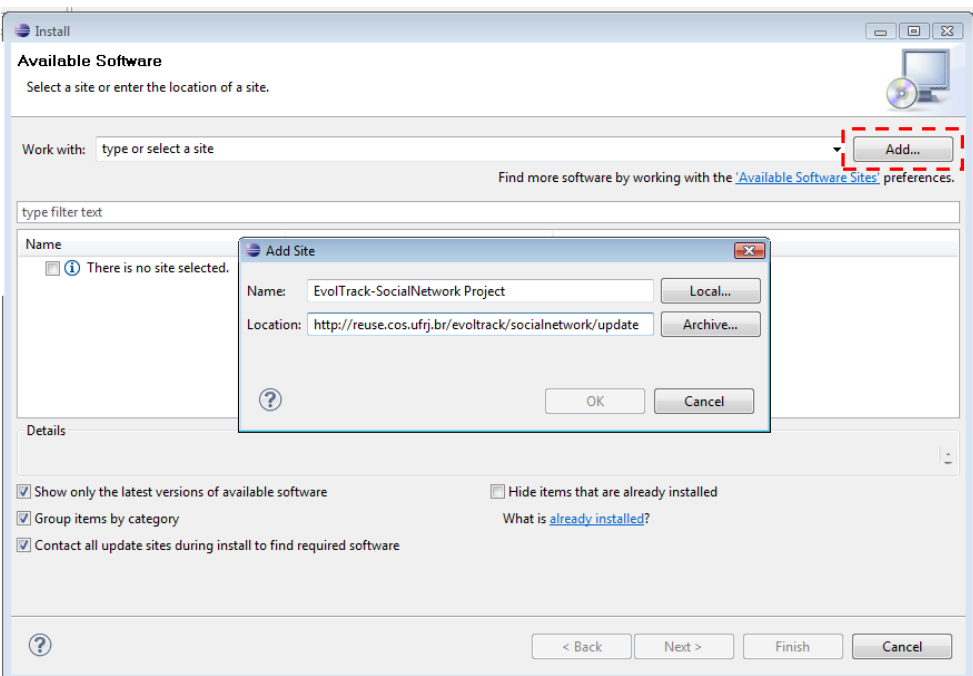

Select "OK".

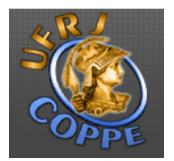

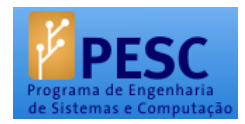

#### Choose "Evoltrack-SocialNetwork" in the "Work with:" field.

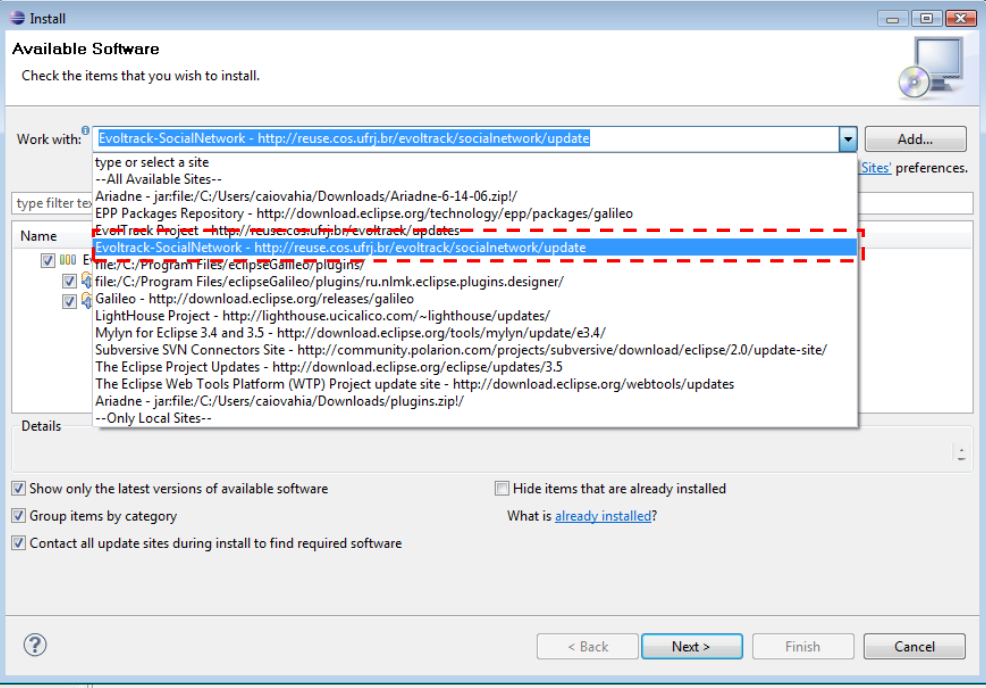

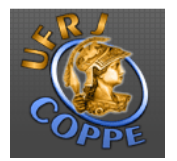

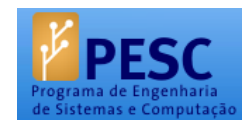

Finally, select all software and choose "Next" option.

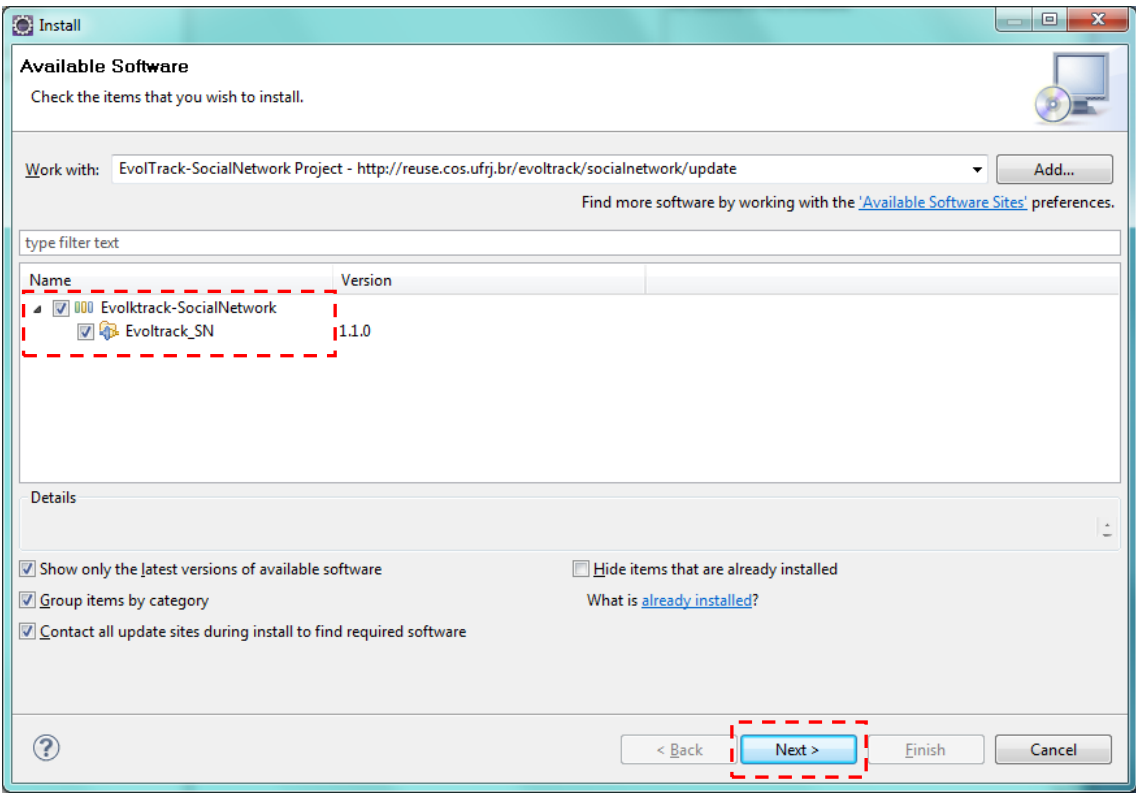

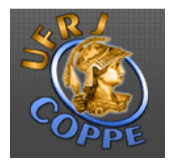

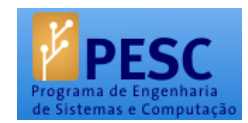

Check the items that will be installed and click "Next".

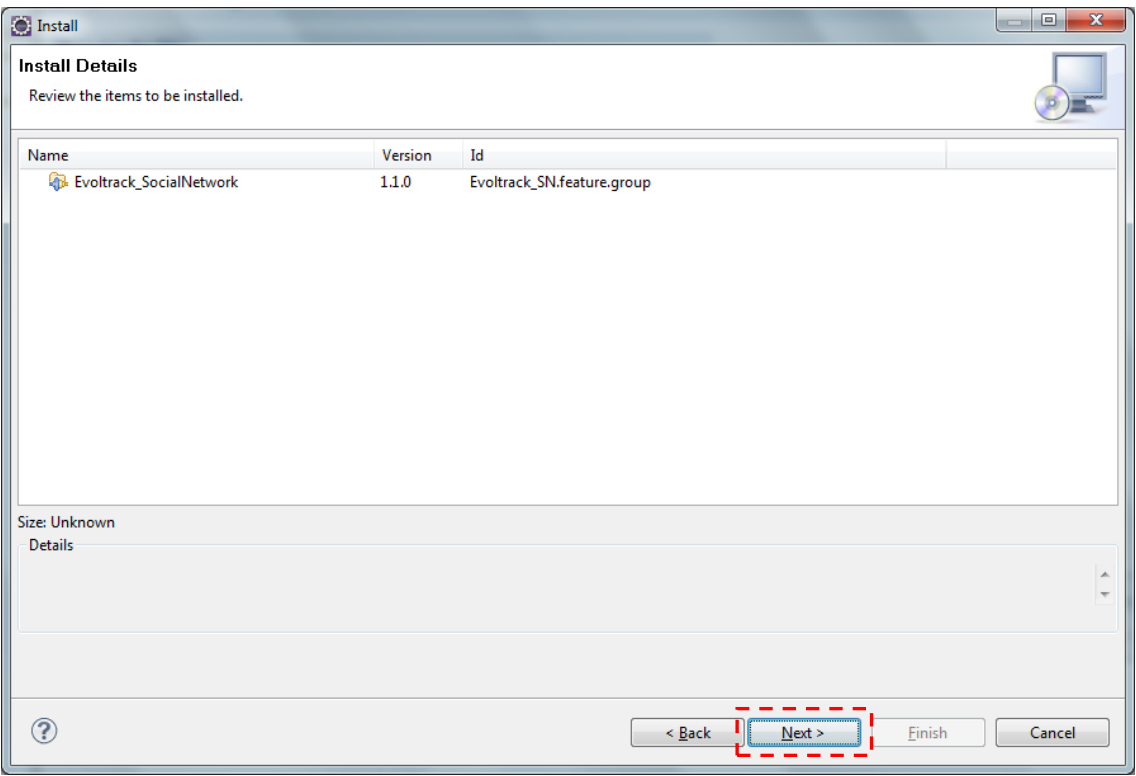

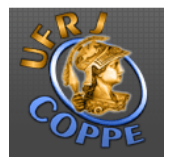

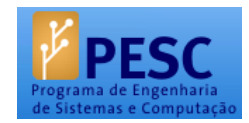

If you accept the terms of the license agreement, select "Finish".

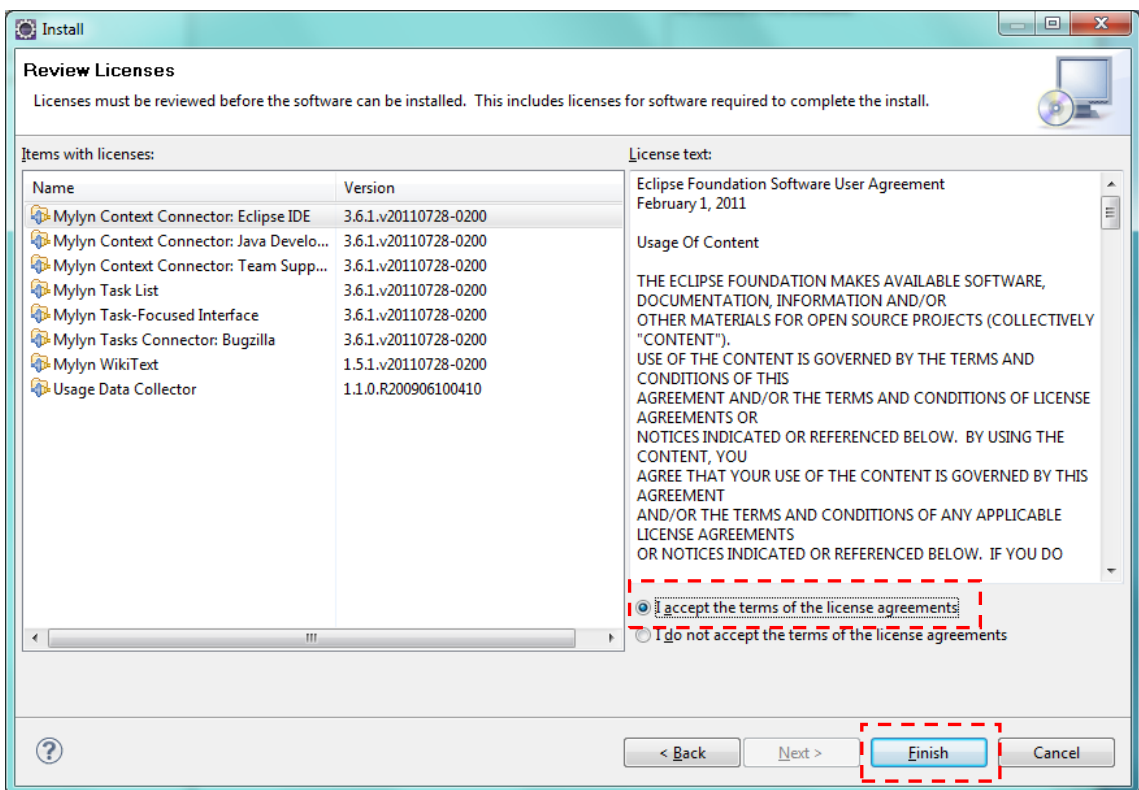

Wait for the installation to be completed.

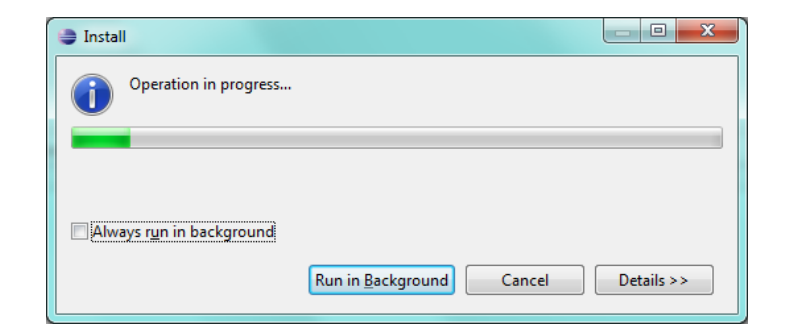

You must restart Eclipse for accomplishing the installation.

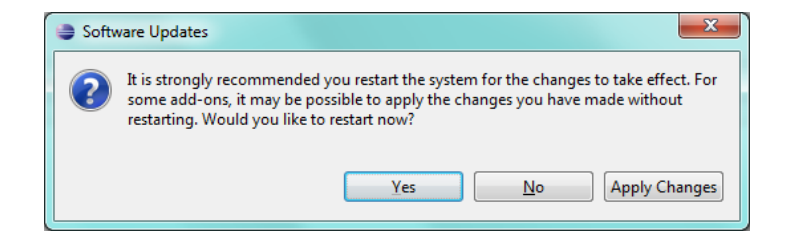

Select "Yes" and wait for Eclipse restart process.

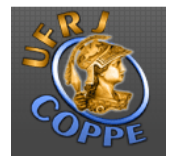

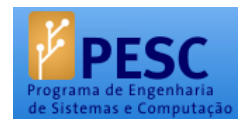

# 5. STARTING EVOLTRACK-SN

I

The Evoltrack-SN is formed by 4 modules: Evoltrack-kernel, SNTransformer, SNView and data sources. There may be more than one data source available, the user must decide which (or more than one) he/she wants to use.

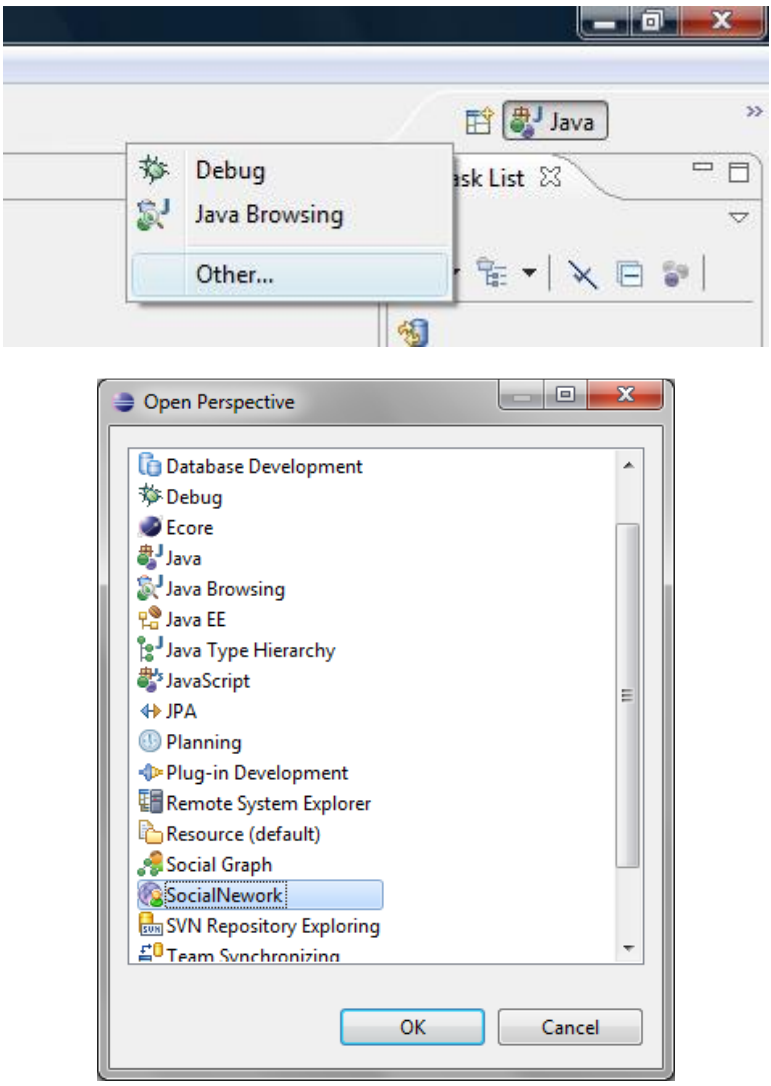

To access the system tab, the user must open the SocialNetwork perspective:

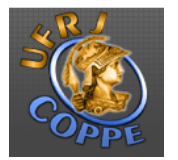

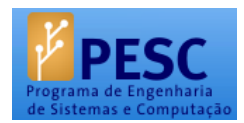

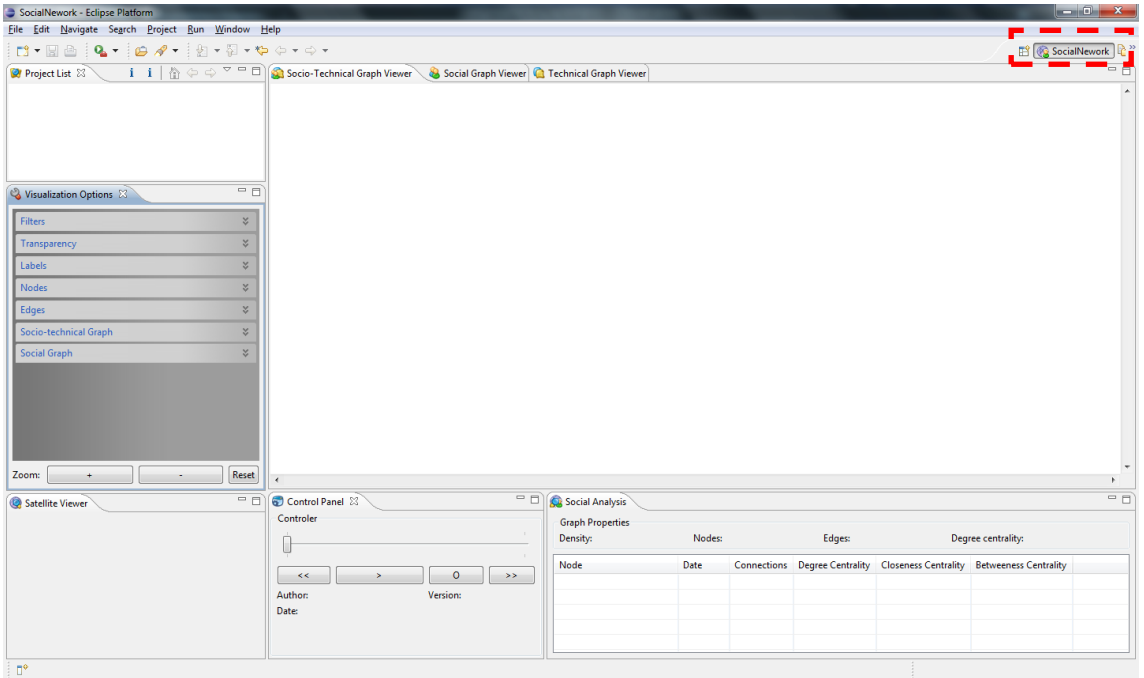

SocialNetwork's default screen

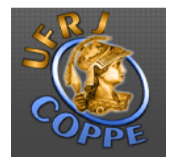

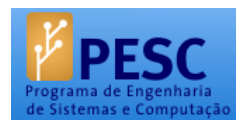

# 6. CONFIGURING EVOLTRACK-SN

The Evoltrack-SN preferences page can be accessed at Windows > Preferences… :

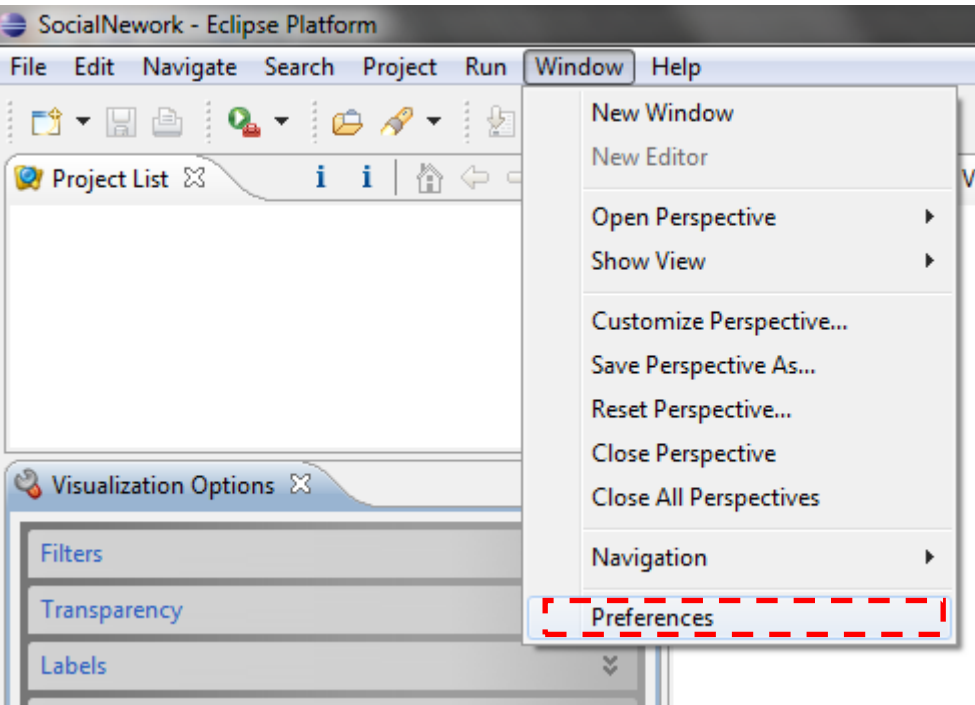

According to the chosen data source, its configuration can be modified here.

For instance, the EvolTrack-VCS include:

- URL of the target study project;
- The username and password for the project's SVN access;
- Project's name;
- The directory used as root to start the reverse engineering;
- The desired revisions (separated by ";");
- The option to turn on the real-time extractor;

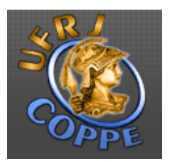

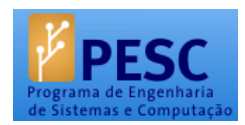

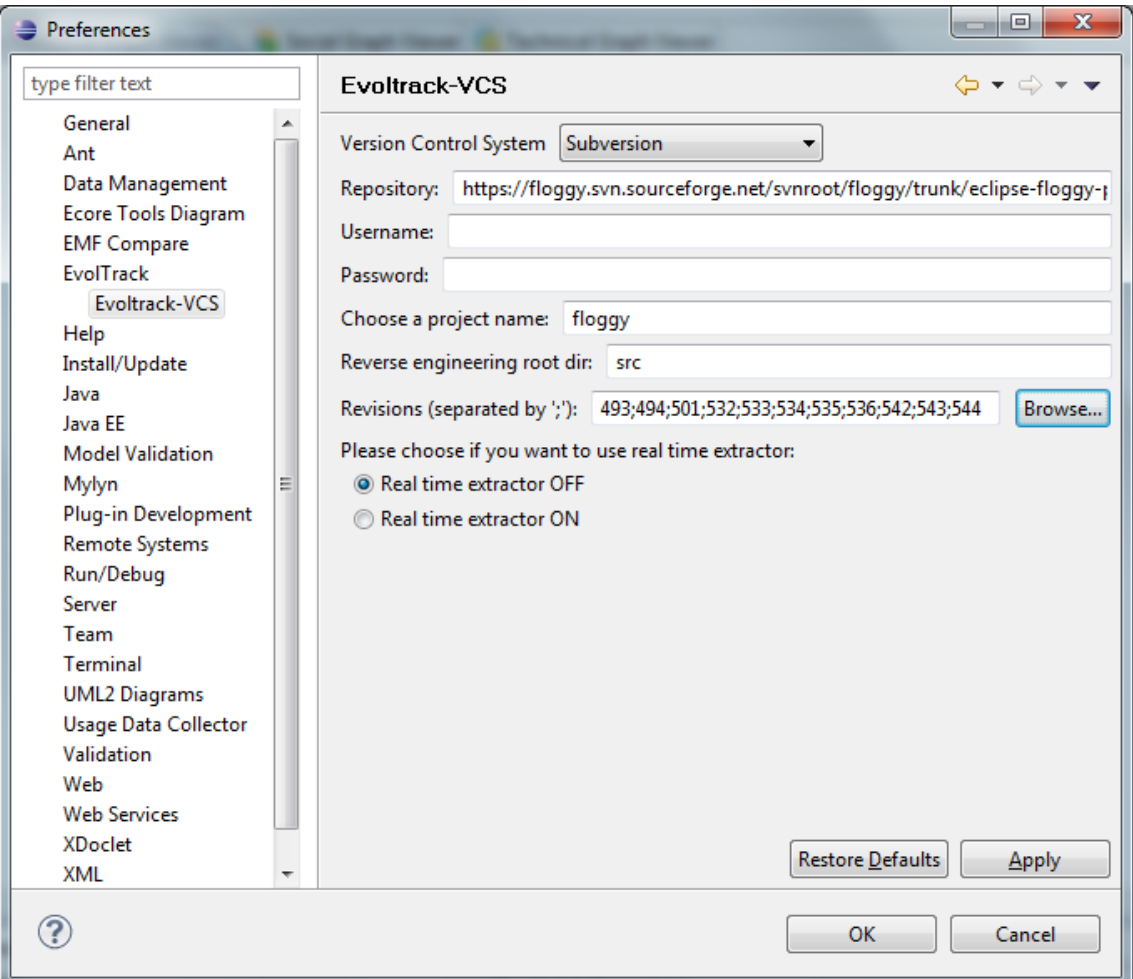

Example's project (Floggy):

Project link: http://floggy.sourceforge.net/Link

SVN: https://floggy.svn.sourceforge.net/svnroot/floggy/trunk/eclipse-floggy-plugin/

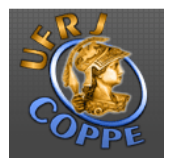

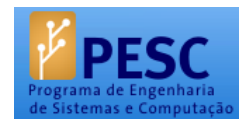

After the configurations are done, the data source that will be used can be defined, according to the previous installations:

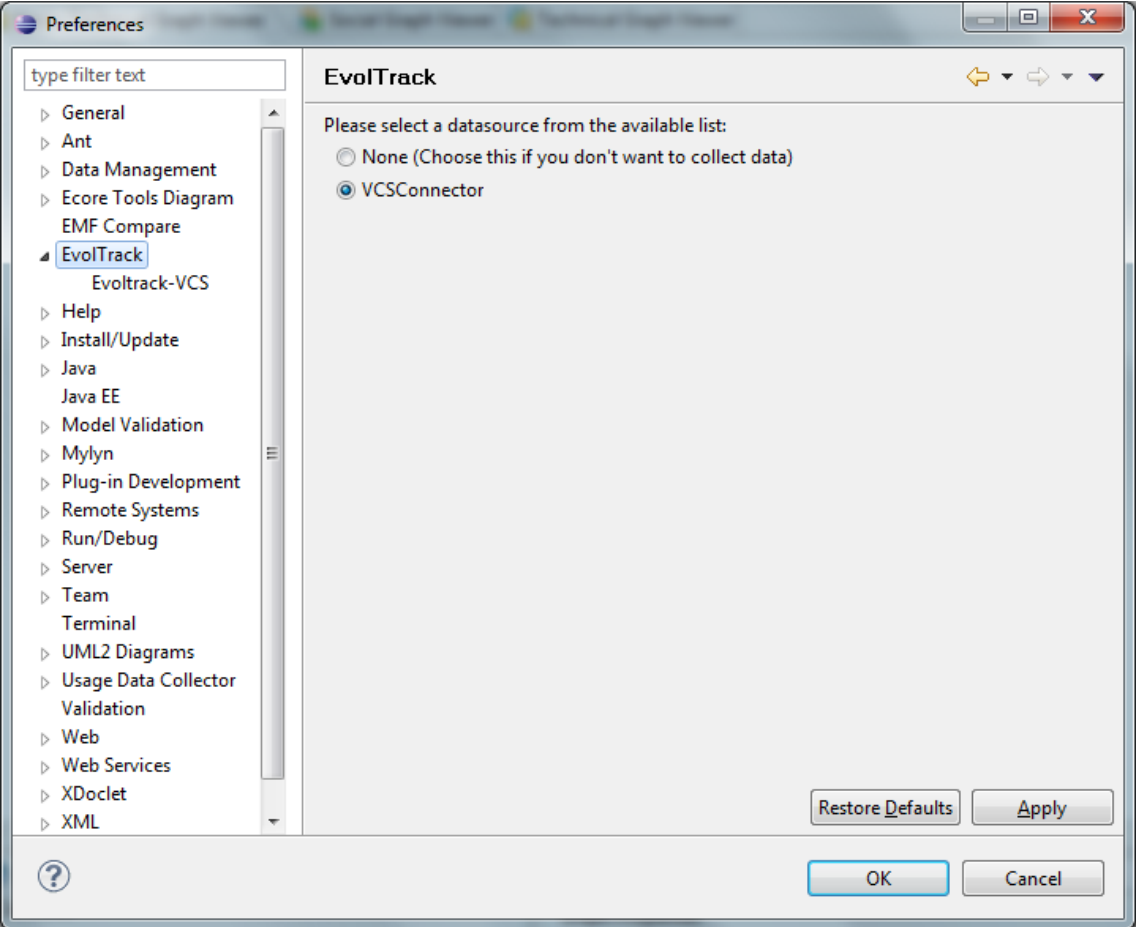

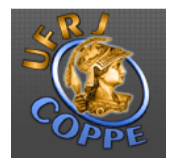

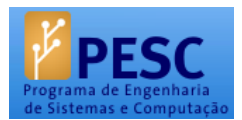

### **REFERENCES**

Evoltrack –SocialNewtork – Available at: http://reuse.cos.ufrj.br/evoltrack/socialnetwork

Evoltrack – Available at: http://reuse.cos.ufrj.br/evoltrack/

Magdaleno, A.M.; Vahia, C.M.; Werner, C.M.L.; Araujo, R.M. EvolTrack-SocialNetwork: An Approach to Understand Collaboration in Software Development Processes. Second Workshop of the Brazilian Institute for Web Science Research, Rio de Janeiro, 2011.

MAGDALENO, A. M.; WERNER, C. M. L.; ARAUJO, R. M., 2010, "Analyzing Collaboration in Software Development Processes through Social Networks". International Symposium on Leveraging Applications of Formal Methods, Verification and Validation (ISoLA), pp. 435-446, Heraklion, Crete, Greece. Citação

MAGDALENO, A. M.; WERNER, C. M. L.; ARAUJO, R. M., 2010, Estudo de Ferramentas de Mineração, Visualização e Análise de Redes Sociais, Relatório Técnico, PESC-COPPE. Disponivel em: http://www.cos.ufrj.br.

VAHIA, C. M.; MAGDALENO, A. M.; WERNER, C. M. L.; 2011, "EvolTrack-SocialNetwork: Uma ferramenta de apoio à visualização de redes sociais para equipes de desenvolvimento de software". Congresso Brasileiro de Software: Teoria e Prática (CBSoft) - Sessão de Ferramentas, São Paulo, SP, Brasil (to appear).

WERNER, C. M. L.; MURTA, L.; SCHOTS, M.; MAGDALENO, A. M.; SILVA, M.; CEPÊDA, R.; VAHIA, C. M.; 2011, "EvolTrack: A Plug-in-Based Infrastructure for Visualizing Software Evolution". I Workshop Brasileiro de Visualização de Software (WBVS), São Paulo, SP, Brasil (to appear).